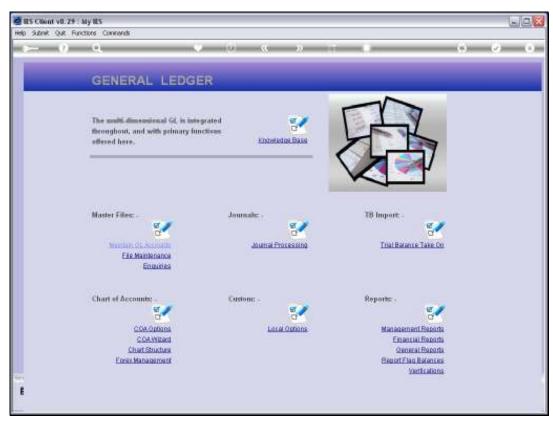

Slide 1 Slide notes: At General Reports, we find an option to list the Sub Accounts that are applied for the local Chart of Accounts.

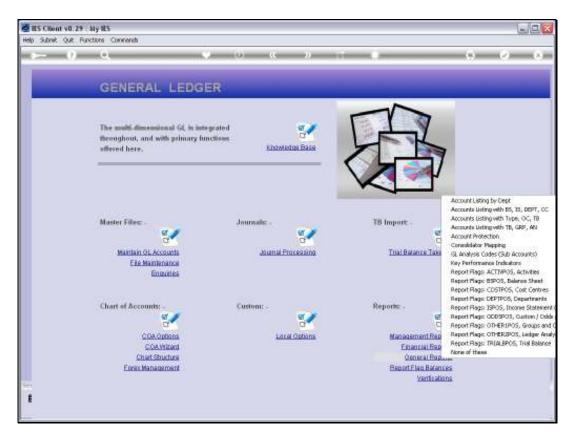

Slide 2 Slide notes:

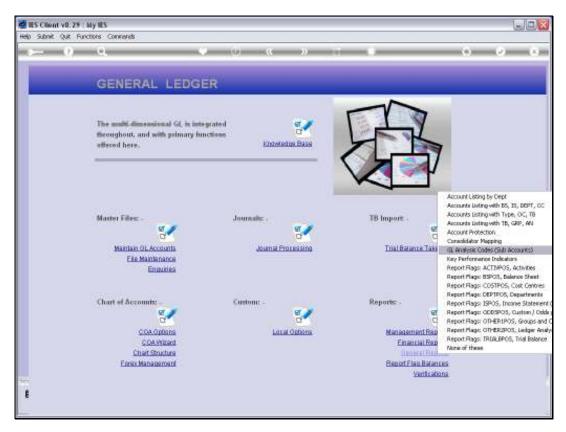

Slide 3 Slide notes:

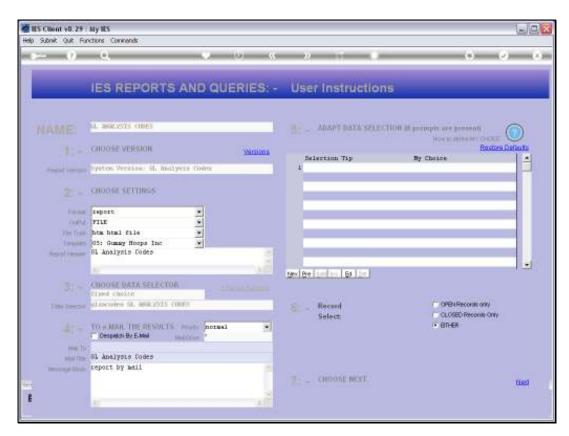

Slide 4 Slide notes:

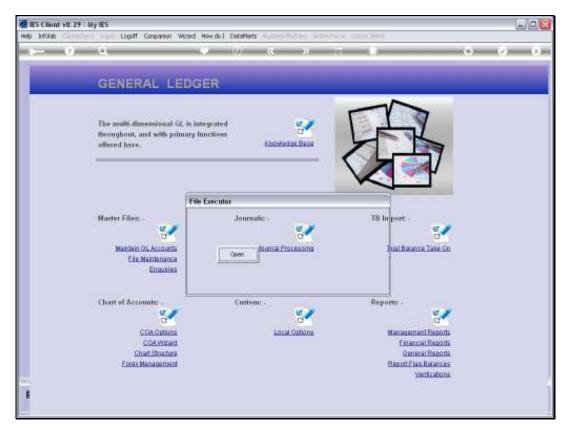

Slide 5 Slide notes:

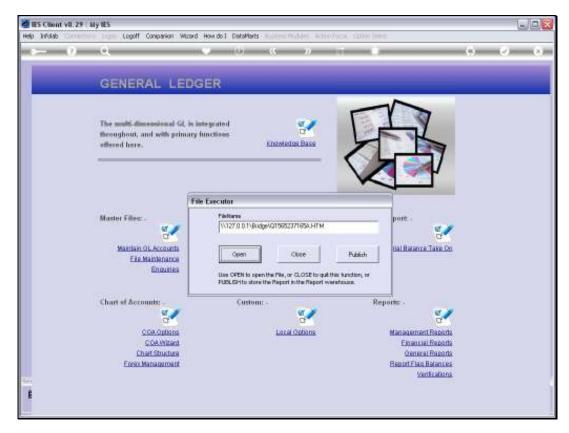

Slide 6 Slide notes:

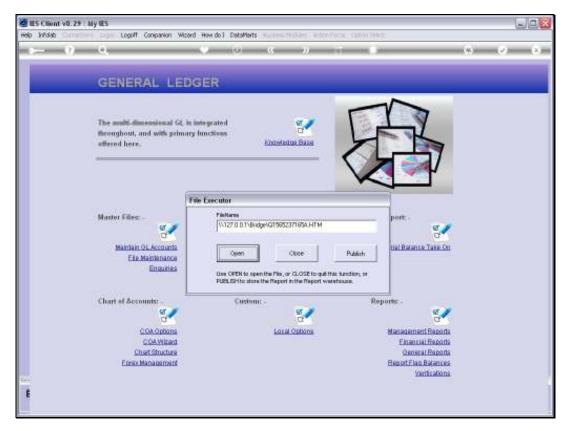

Slide 7 Slide notes:

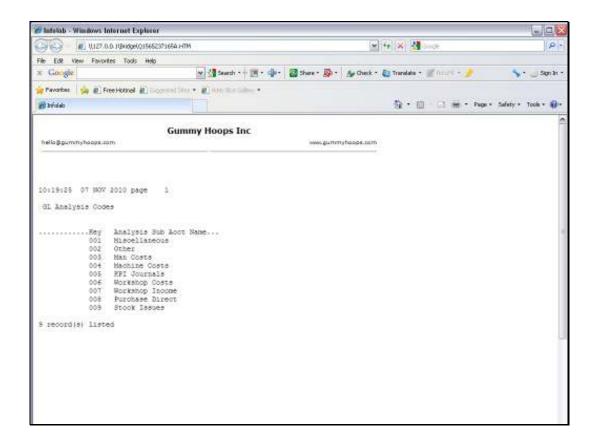

## Slide 8

Slide notes: These are the Sub Account Codes currently in use in this Ledger.

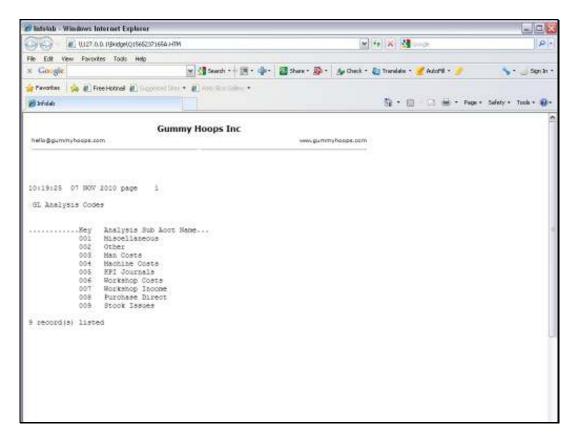

Slide 9 Slide notes: